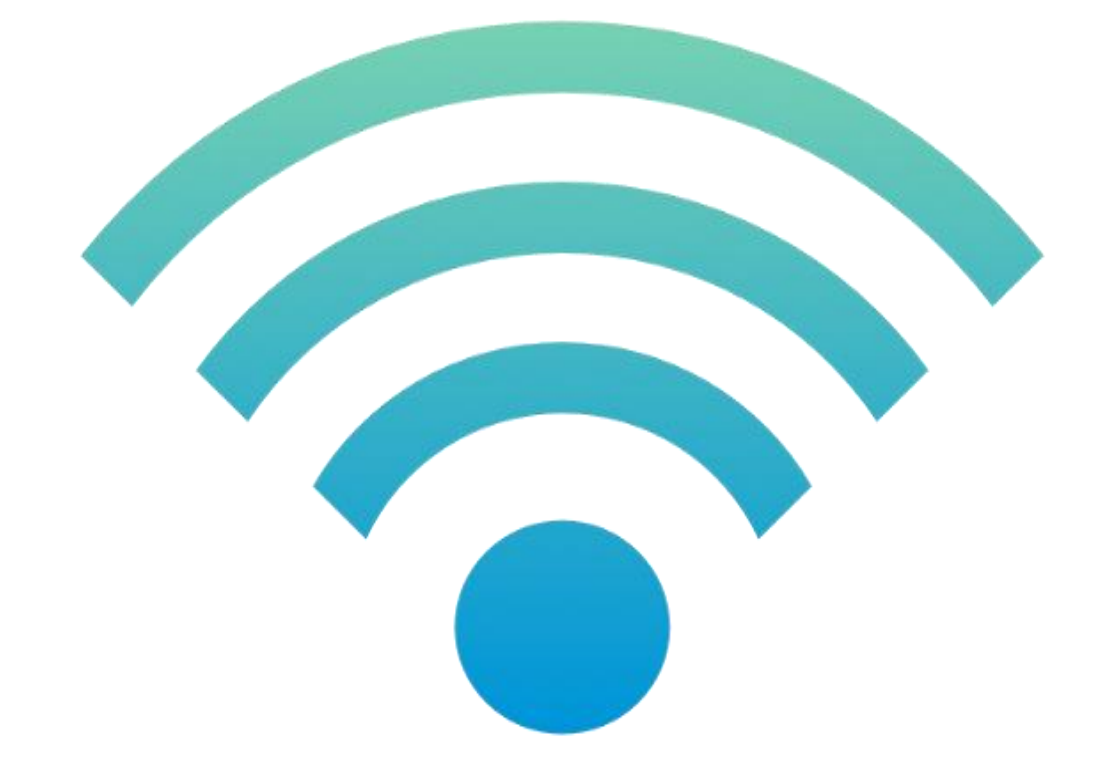

## Otaru-City-Wi-Fi

## ※無料で利用できます

<接続方法> ①インターネット接続一覧から 『Otaru-City-Wi-Fi』を選択。 ②利用規約をお読みいただき、 「□ 利用規約に同意する」に(ノ)。 ③以下のいずれかの SNS を選択しログイン。 ・Facebook ・LINE ・Google

- 
- X (旧 twitter) Yahoo! Japan ID